## **Restarting the Phone**

Please follow the steps below to restart the phone to successfully reestablish Bluetooth connection and report **Active**.

- 1. Start by unplugging the device and launch the VistaView application with the device in an **Inactive** state.
- 2. Press the task button and clear the VistaView application by swiping up on the window.

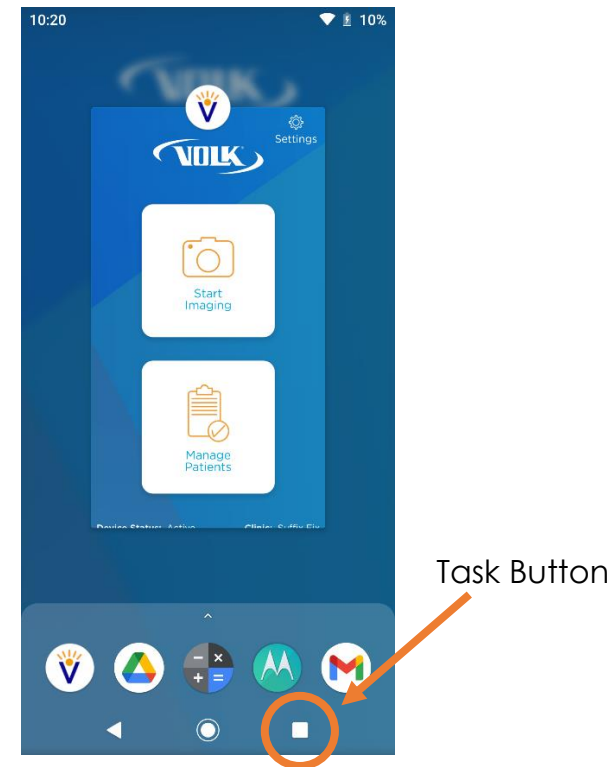

- 3. Press and hold the power button located on the side of the device and select **Power Off**.
- 4. Once the device has restarted, relaunch the VistaView application and wait one minute to see if the Bluetooth connection is restored.
- 5. If the device is still inactive, please repeat steps 2-4 until the **Active** state is reached.
	- a. NOTE: If the device does not read **Active** after three restarts, please contact customer support.

If you need any additional assistance, please contact customer support at [support@volk.com.](mailto:support@volk.com)